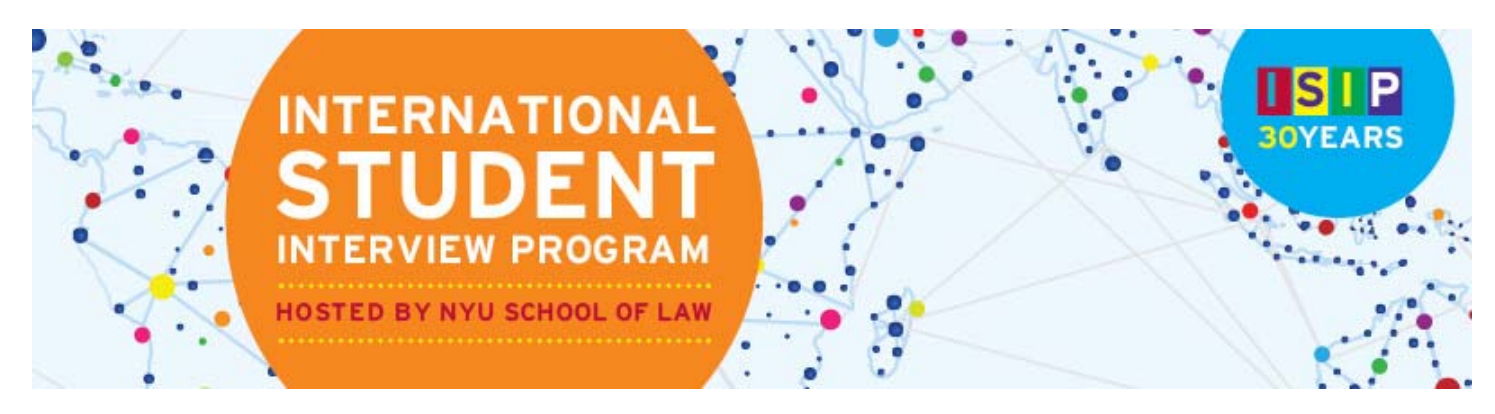

# **COORDINATOR ISIP SYMPLICITY INSTRUCTIONS**

\*Please note all screen shots used have dates and deadlines that do not correlate with 2016 ISIP's actual dates and deadlines.

## **Abbreviated List of Important Dates and Deadlines**

- **1) Student bidding opens:** October 13 (Tuesday)
- **2) Student bidding deadline:** November 9 (Monday)
- **3) Interview invitation results available:** December 16 (Wednesday)
- **4) Interview preselect/alternate accept or decline deadline:** January 8 (Friday)
- **5) Preliminary interview schedules available:** January 13 (Wednesday)
- **6) Final schedules released:** January 22 (Friday)

## **Register School & Submit Payment DEADLINE: September 14, 2015**

To register to participate in the International Student Interview Program, consortium member program coordinators must submit a registration form by email no later than the registration deadline. The registration form will be sent with the invitation email in June and can also be found in the **Document Library** on the ISIP Symplicity system.

An invoice will be sent via email within two weeks of registering. Please use your separate "Payment Account" to log in and access your invoice through the **Account** tab. From there, click on the **Invoices** tab to view your invoice. Note: Your "Payment Account" is only used for purposes of invoices and payments. Please email law.isip@nyu.edu if you do not remember your "Payment Account" login information.

NYU School of Law can accept checks and all major credit cards. To pay by credit card, click on the invoice number and click

Pay By Credit Card. You will be redirected to a New York University secured site (shown below). The payment amount is automatically populated by the system. You cannot adjust the amount. If the payment is successful, you will be redirected to the Symplicity invoice with an updated invoice balance displayed. If the payment is *unsuccessful*, you will receive an error message and the invoice balance will not change. To pay by check, send your check to the ISIP Program Coordinator, Laura Mowry, at 245 Sullivan Street, Room 430, New York, NY 10012. Please make your check payable to *New York University School of Law*. Once a check has been received, the payment will be indicated in the Symplicity system.

Please refer to the **[Coordinator FAQs](http://www.law.nyu.edu/isip/coordinatorfaqs)** for more information on registration fees.

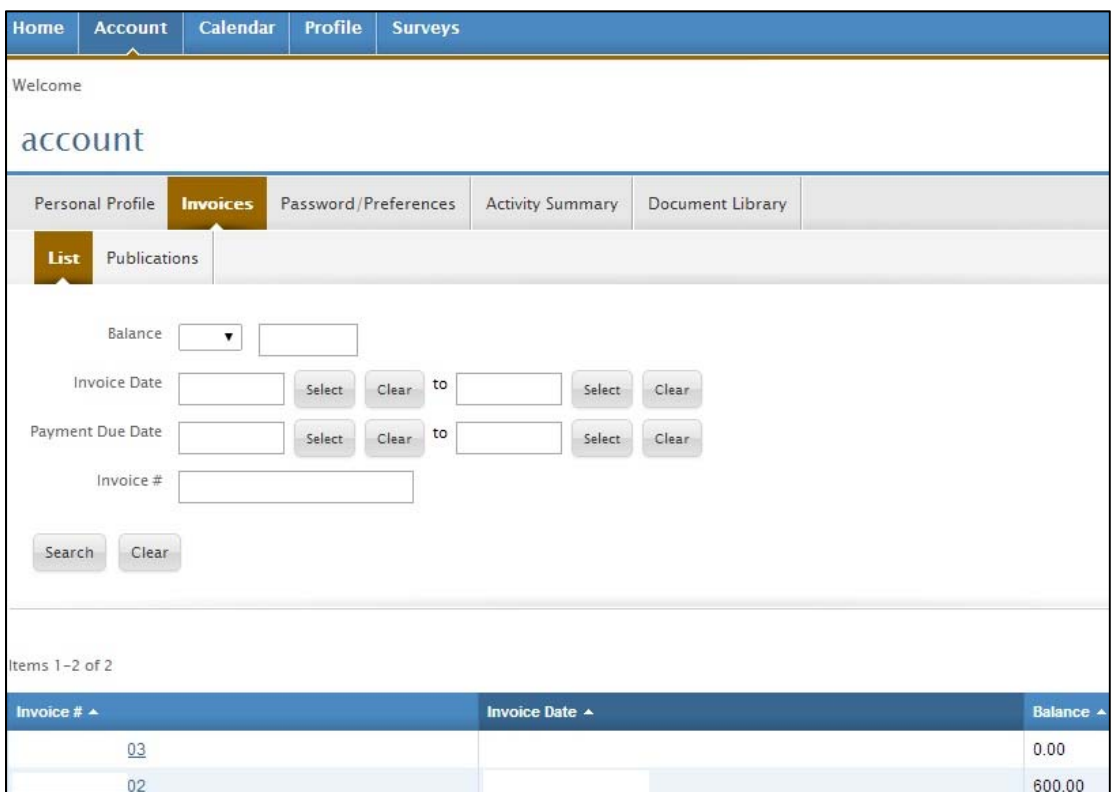

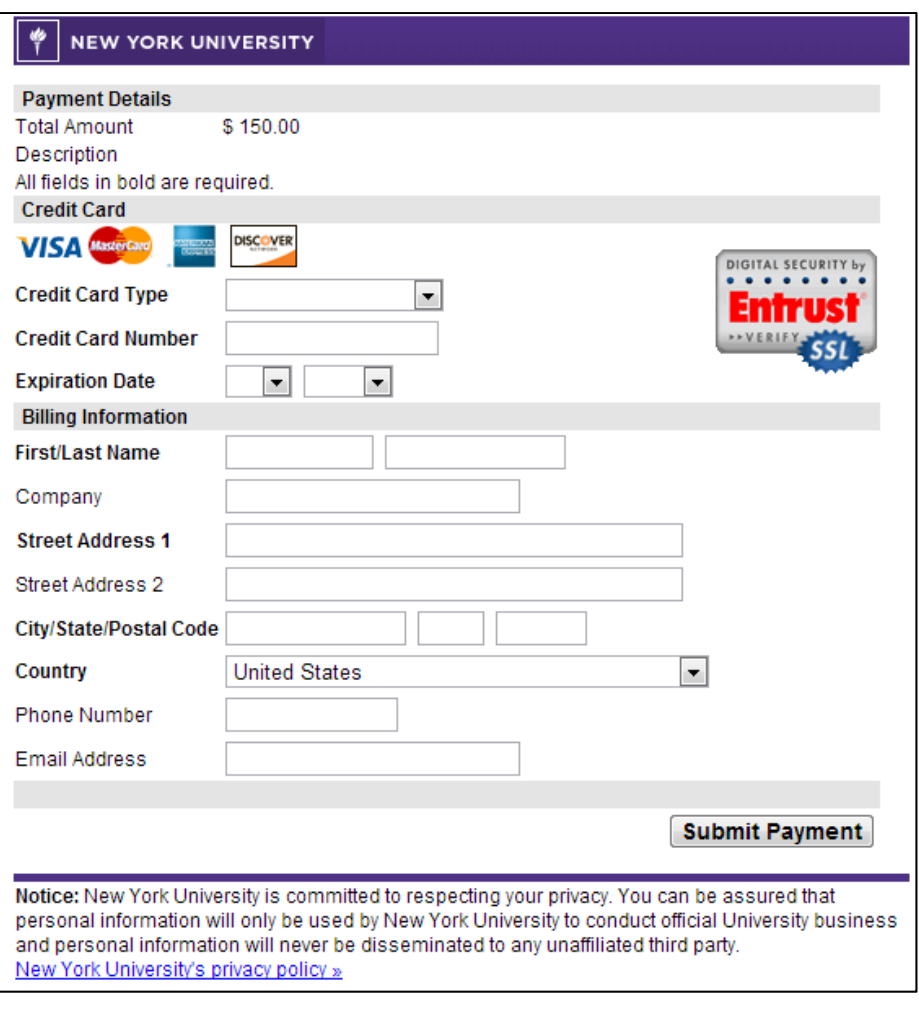

## **Uploading Students DEADLINE: September 14, 2015**

NYU will upload your students into the ISIP system to ensure consistency in student accounts. Coordinators must send a list of their students, using the template spreadsheet **ISIP\_Student\_List.xlsx** sent with the invitation email, by September 14, 2015 to Laura Mowry (law.isip@nyu.edu). This document is also located in the **Document Library**. Please follow the Excel template exactly. If you have questions about the template, please send us an email.

You must enter the student's **Last Name**, **First Name**, **Middle Initial**, **Email, Country of Law Degree**, and **Password.** IMPORTANT: Students will only be able to bid on interview schedules and resume collections that specify the country of law degree provided here. Provide a generic password for the initial login in the **[password only]** column.

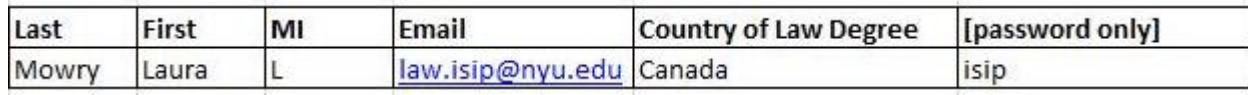

**NOTE:** If a student holds two countries of law degree, or is otherwise qualified to bid on an interview schedule that has not specified their country of law degree, (s)he may submit a bid by sending his or her cover letter and resume in a single PDF document to you (their school's coordinator). (S)he must name the file as the employer's schedule ID # and the student's last name (e.g. "2401 Mowry"). ID numbers can be found on the Employer List Excel file in the **Document Library**. The student must submit a separate PDF document for each additional bid to be submitted manually. We will not accept files that are not accurately labeled – please check your students' files before submitting them to NYU. Students should not take advantage of this manual bidding option, and they should only submit additional bids for employers for whom they are truly qualified (e.g. if a student is interested in positions in New York, but does not have the language skills or training reqested by the NY employers, please do not accept those additional bids). Please send all additional bids to Laura Mowry at **law.isip@nyu.edu** by November 4. A booklet of these submissions will be presented to the employers for review. NOTE: Students will not be able to view these submissions as bids on the Symplicity system. The ISIP Program Coordinator will contact students on December 16 if they have received an interview invitation.

## **Distribute Student Registration Materials BIDDING OPENS: October 13, 2015**

The ISIP Symplicity system opens for student bidding on October 13, 2015. Students should be provided with registration information and materials prior to this date. In addition to a link to the **[ISIP consortium website](law.nyu.edu/isip)**, which contains links to the **[ISIP Symplicity](https://law-isip-csm.symplicity.com/students/)  [Student Login](https://law-isip-csm.symplicity.com/students/)**, **[Student Instructions](http://www.law.nyu.edu/file/29681)**, and **[Student FAQs](http://www.law.nyu.edu/isip/studentfaqs)**, please forward the student's username (email address) and the generic password. Emails can be sent through the ISIP Symplicity system to auto-populate the individual user name. Do not use [password] as the system will send out a reset password link to students.

#### **Example template email:**

#### Dear [fname],

This message is being sent to all Foreign-Trained LLM students eligible to participate in the 2016 International Student Interview Program (ISIP). In order to participate in this event, we have created an account for you in the ISIP Symplicity system. Bookmark the following location as 'ISIP Symplicity' for future use:

ISIP Symplicity: **https://law-isip-csm.symplicity.com/students** Username: [email] Password: 2016ISIP

Instructions for using the ISIP Symplicity system are located here: **www.law.nyu.edu/isip**

# **Student Bidding**

### **AVAILABLE: October 13, 2015**

Students must upload their resumes to the ISIP Symplicity system before they can begin bidding. Students will only be able to bid on interview schedules and resume collections that have requested their country of law degree. They will have access to the full list of interview schedules and resume collections in the Resources tab, and they may follow the instructions above for submitting additional bids, if they feel they are qualified for additional employers. School coordinators do not have a Resources tab, but they can access the full list of employers in the Document Library on the manager side of Symplicity.

To view student bids from your school, click **ISIP Setup** in the left-hand menu, and select *Bids*. Choose 2016 ISIP in the **Session** field. Sort by your school with the pull-down menu next to **Law School** to view all your students, or you may **Search** for a student's name.

You can sort by country of law degree with the **Year** pull-down menu. Click on the icon to view the details of the submitted bid. You can gather further information, such as who received an interview, by using the filters provided.

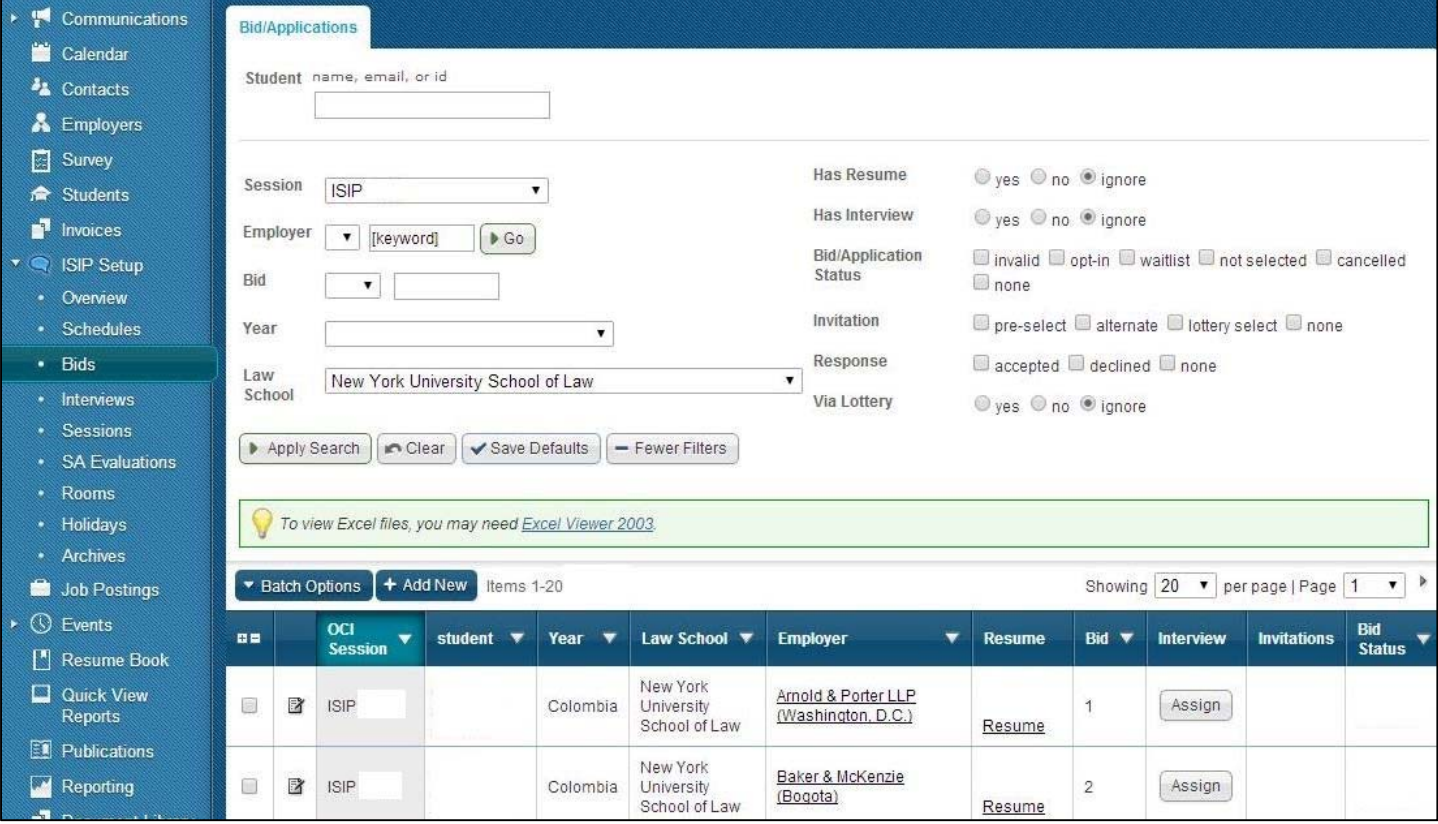

## **Preselect/Alternate Accept or Decline DEADLINE: January 8, 2016**

Students will be able to log into the ISIP Symplicity system beginning on December 16 to review their interview invitation status, and they will be required to accept or decline the preselect or alternate status **before** we schedule interviews in the system.

To view bid status, students will log in, click on the **ISIP** tab, and then click on the **Employer/Bidding/Application** sub tab. Under the **Invitations** column, each bid should indicate one of the following: *Accept Pre-Select, Accept Alternate,* or *Not Invited.* 

**NOTE:** Acceptance of a pre-select or alternate status does not guarantee that a student will be scheduled for an interview, but if a student accepts either pre-select or alternate status, they **must** attend the interview, if scheduled. When the system schedules interviews, priority will be given to pre-selected candidates, and an interview is guaranteed for those candidates, as long as the student has space in his/her schedule**. If a student is selected for more than 18 interviews, they should consult with your office regarding how to prioritize choices, as we may not be able to fit more than 18 interviews into one day.** The system will schedule alternates after all pre-selected candidates have been scheduled, if there are additional spaces in the employer's schedule.

The students who have been selected as *Pre-select* and/or *Alternate* candidates will see three types of buttons.

**Pre-select Accept:** To accept an interview with an employer who pre-selected a student, they should click **Accept Pre-select** . There is no prompt asking them if they would like to proceed, so we caution them to be careful with clicking. This is not reversible, so only accept if you are certain that you can attend the interview.

Alternate Accept: To accept an alternate status, the student should click **Accept Alternate** . Note that this does not guarantee an interview, but if the system is able to schedule an interview, the student must attend. There is no prompt asking them if they would like to proceed, so we caution them to be careful with clicking.

**Decline:** If a student wishes to decline a pre-select or alternate status, they should click **Decline**. A prompt will appear asking them if they are certain they want to proceed with declining the invitation.

*Cancellation:* Students who do not wish to accept an interview should decline the interview invitation before January 8. We will be unable to accept cancellations after this date, except for emergencies.

**Please note that if an employer is indicated as a "N/A (Resume Collection)" in the "Interview Dates" column, the "Invitation" column will be blank, as that employer is not interviewing during 2016 ISIP. Resume Collection Only employers will contact students of interest directly to set up a mutually convenient time to interview.**

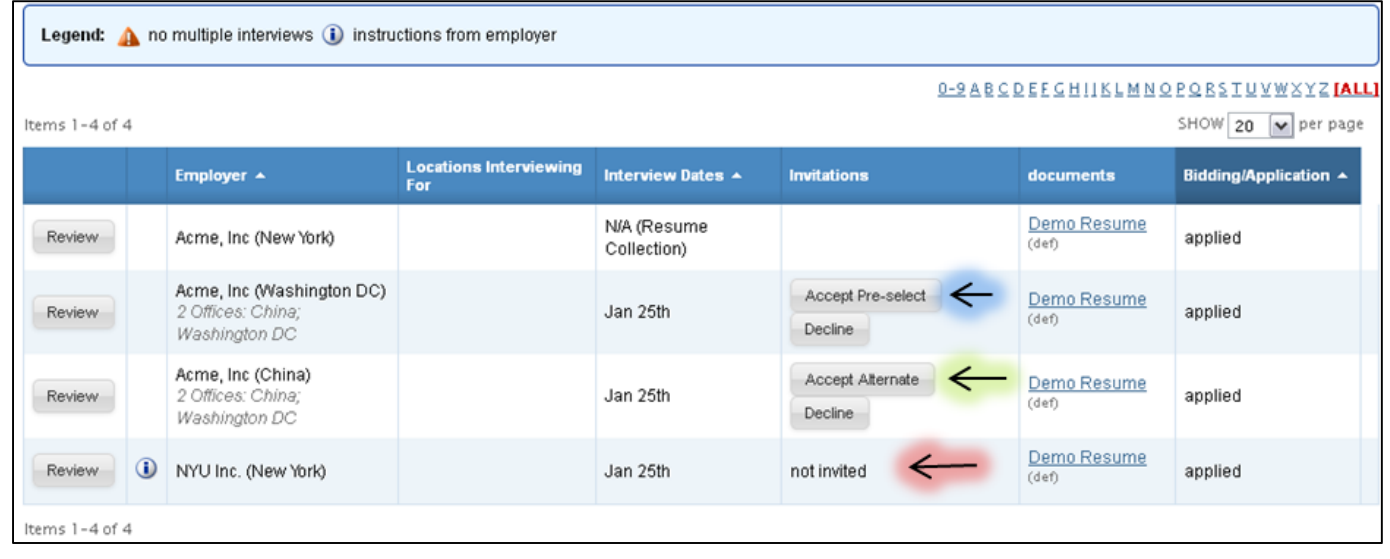

### **Preliminary and Final Schedules Available AVAILABLE: January 13, 2016 and January 22, 2016**

Preliminary schedules will be published to the Symplicity system on January 13, 2016. Final schedules will be published to the Symplicity system on January 22, 2016. Students will receive an email notification containing instructions on how to access their preliminary schedule only if they have an interview scheduled! Note that schedules are **subject to change** based on employer needs and will not be finalized until January 22, 2016.

Students can view their ISIP interview schedule by clicking on the **ISIP** tab at the top of their page and clicking the **Scheduled Interviews** tab.

**NOTE:** Students should not look at their schedule in the 'bidding tab' because they may have been scheduled for an employer who required last minute student additions to their schedules or schedules may have changed due to employer consolidations. The "Scheduled Interviews" tab will provide an accurate list of the student's actual interviews.

- When **in the records found.** is displayed in the **Scheduled Interviews** tab, the student was not selected for ISIP interviews.
- Students who were selected for interviews will see their interview schedule in this tab and can sort by "Interview Time" to organize their interviews.

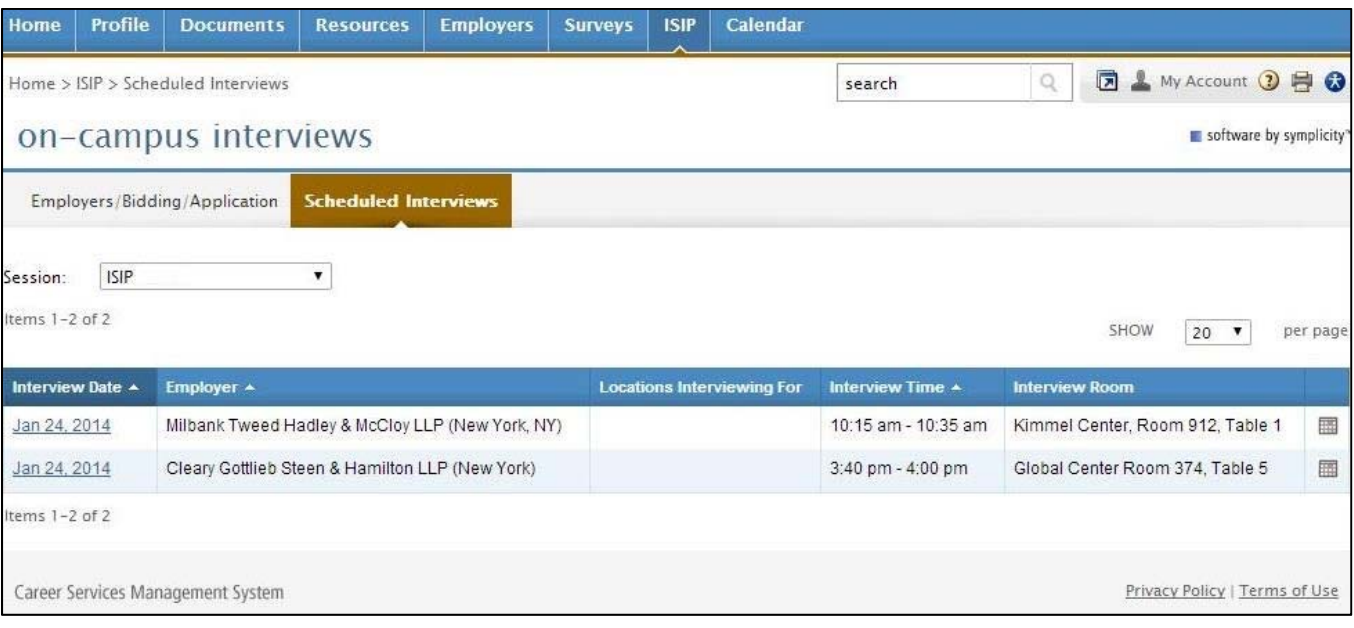

Students may review the details of their interview, including interviewer names (if available) by clicking the date in the **Interview Date** column. The information displayed includes information such as **Employer**, **Interview Date**, and **Interview Time**. The **Interview Location, Interview Room, and Interviewer(s)** information will not be published on the site until the week of January 25, 2016.

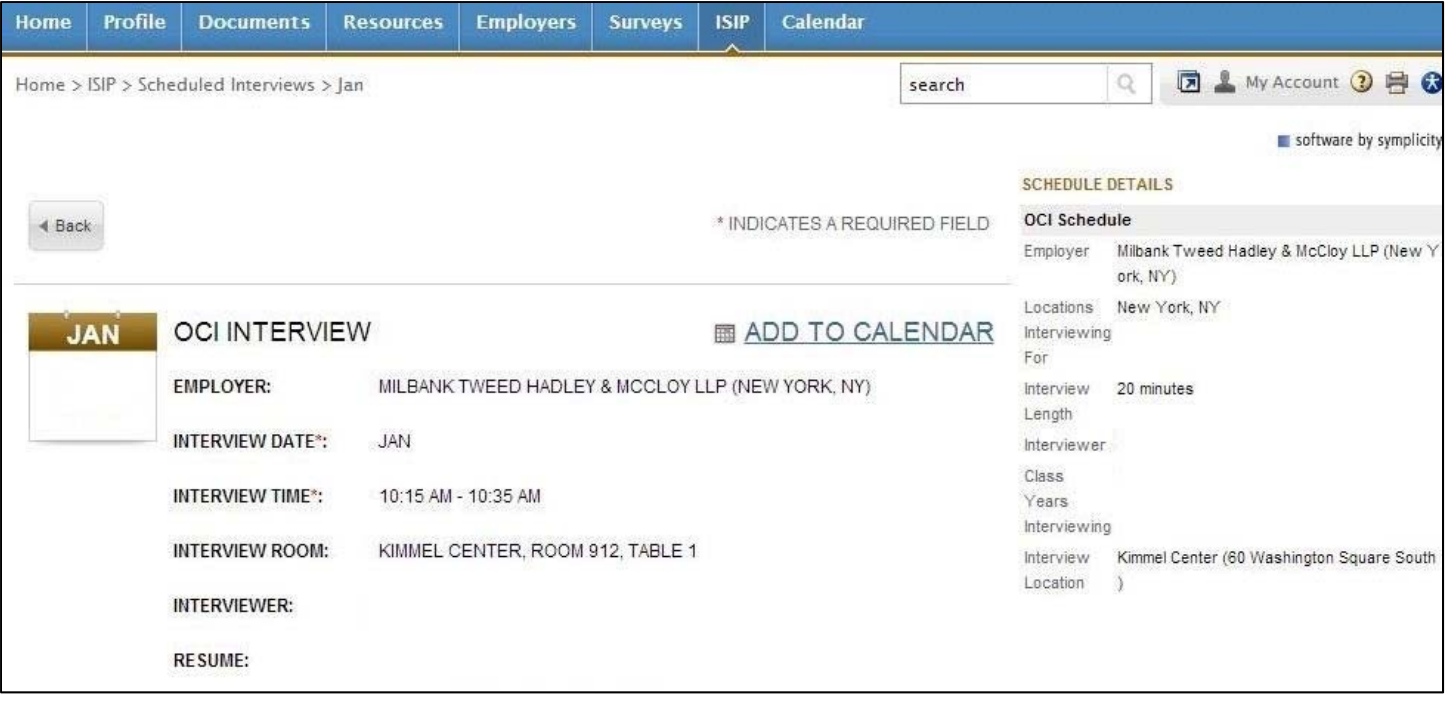

## **School Coordinator Symplicity Access**

School coordinators are able to manipulate student data on ISIP Symplicity. School coordinators are able to change a student's school, country of law degree, password and more.

To access a student's data, go to the **Student** tab. Find the student by searching for their name. Click on the student's last name to go to the student's **Core**.

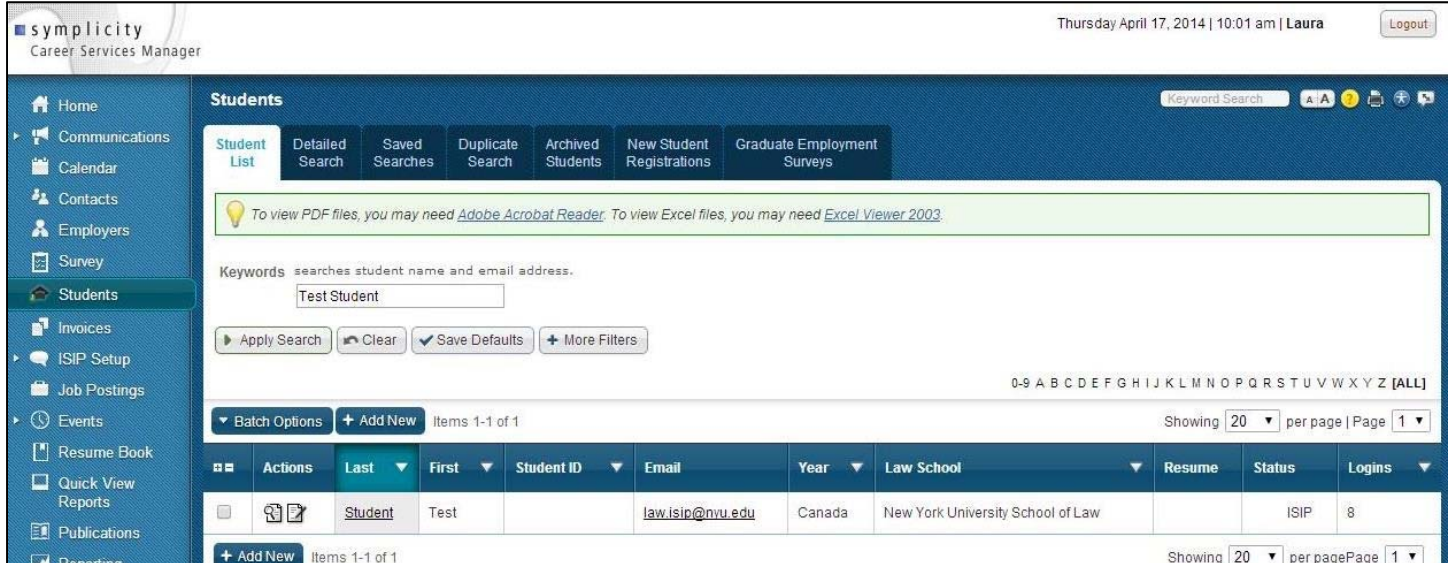

Within a student's **Core**, you can change a student's basic contact information, school, country of law degree, languages, years of experience, and more. You do not have the ability to make schedules, run reports, add a job listing or add new students.

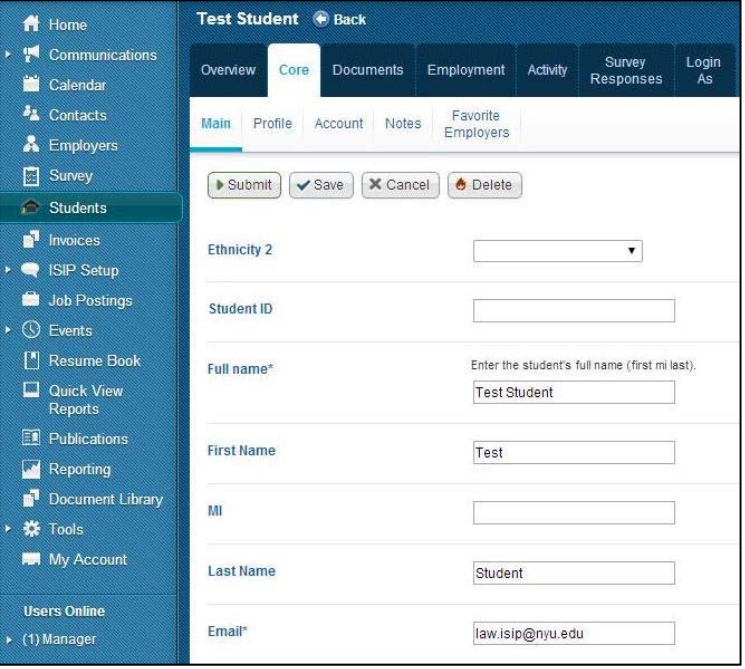

To change a student's password, click on the **Account** tab within the student's **Core**. Scroll down to the **Password** and **Verify**  Password fields. Input a new password into these fields. Directly email the new password to the student. Do not use the reset button to assign a password unless you know the student will read the email.

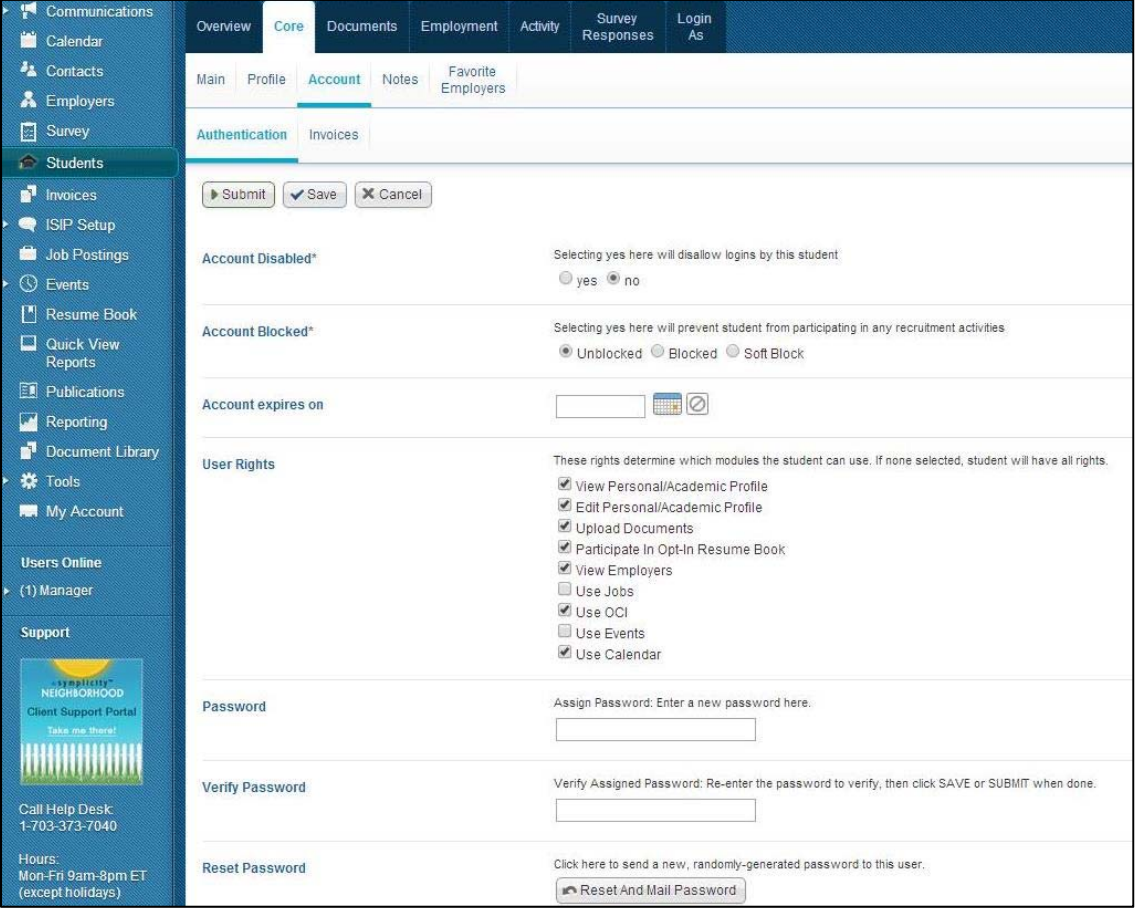

You may also use the **Batch Options** function. Under **Batch Options** you can email all your students. **Please filter for your school**  under **+ More Filters** 

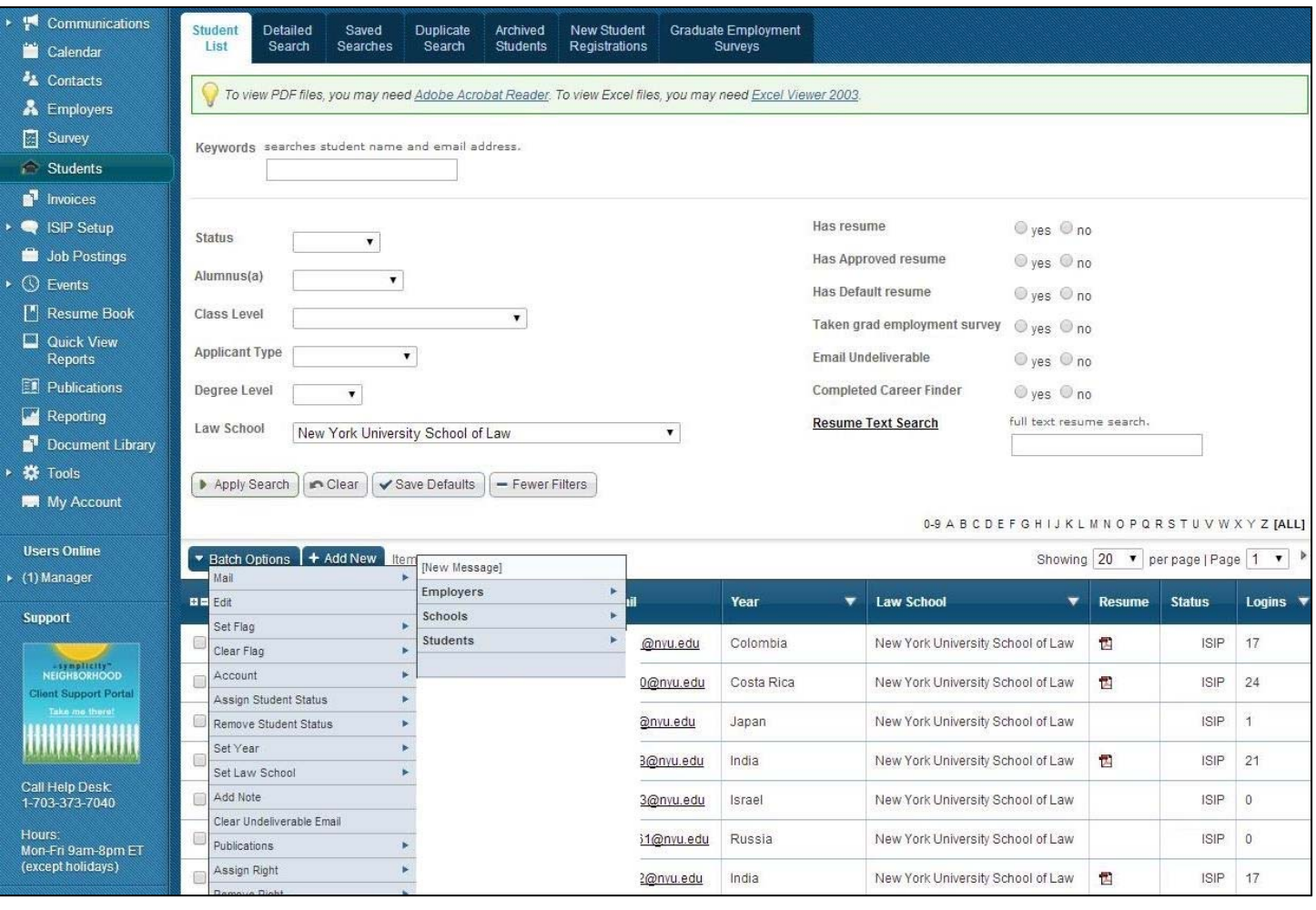

**Contact Information: Laura Mowry ISIP Coordinator Office of Career Services New York University School of Law 245 Sullivan Street, Suite 430 New York, NY 10012 law.isip@nyu.edu**